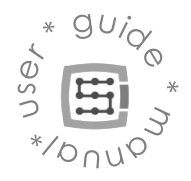

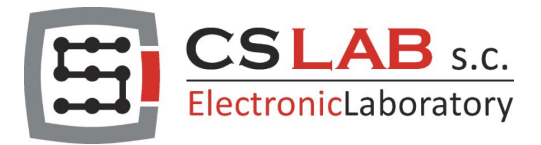

# CSMIO-ENC Encoder Gewindeschneide Modul

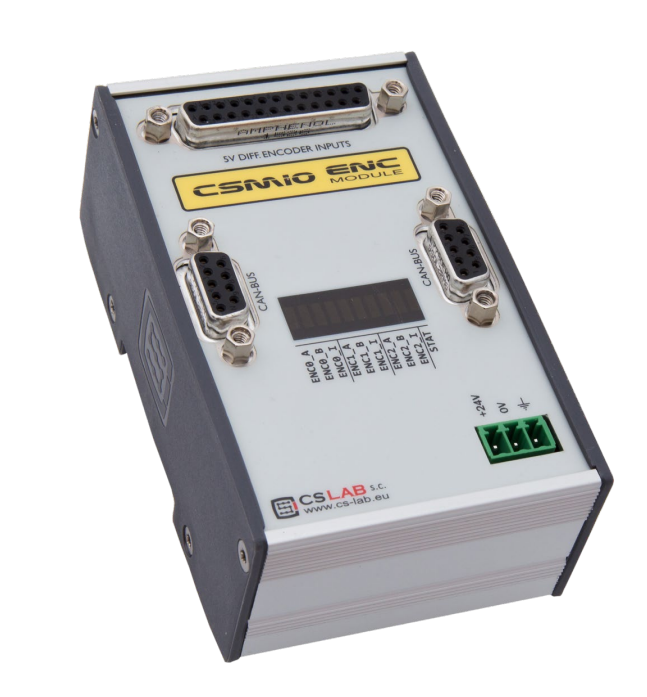

© copyright CS-Lab s.c. 2019: Rev 3.1 (12/20/22)

# Inhaltsverzeichnis

<span id="page-1-0"></span>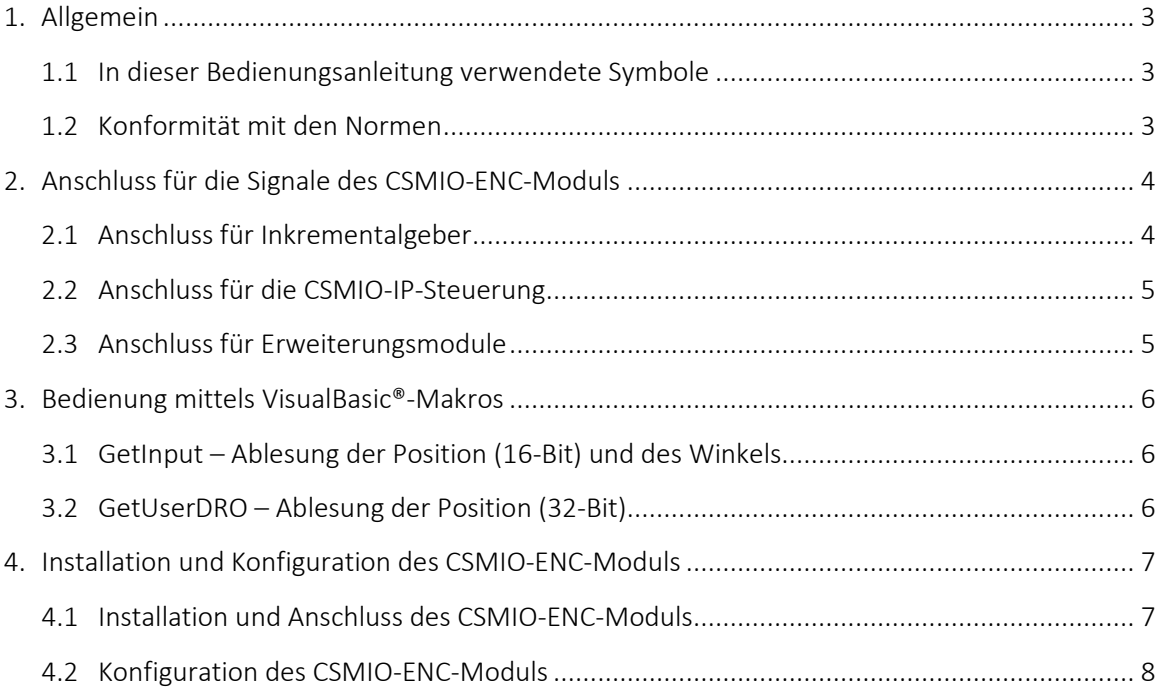

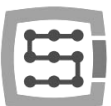

# 1. Allgemein

Das Gewindeschneide-Modul CSMIO-ENC ist für den Anschluss an einen Spindel-Inkrementalgeber bestimmt. Das Modul unterstützt die Steuerungen CSMIO/IP-S und CSMIO/IP-A.

#### <span id="page-2-0"></span>1.1 In dieser Bedienungsanleitung verwendete Symbole

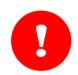

Bedeutet eine potentielle Gefahr bzw. Verletzungsrisiko.

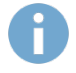

Bedeutet eine nützliche Information bzw. Hinweis.

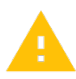

Bedeutet eine Warnung, deren Nichtbeachtung zu einer Betriebsstörung bzw. Gerätebeschädigung führen kann.

#### <span id="page-2-1"></span>1.2 Konformität mit den Normen

Die CSMIO-ENC-Module wurden nach den jeweils gültigen nationalen und internationalen Normen im Bereich der industriellen Steuerungssysteme unter Verwendung elektronischer Bauelemente entworfen und hergestellt:

- Detaillierte Anforderungen an die speicherprogrammierbaren Steuerungen: Leistungsfähigkeit, Stoßfestigkeit, Sicherheit, usw., EN61131-2 (IEC1131-2), CSA 22.2, UL508.
- Konformität mit den europäischen Richtlinien (Niederspannung, elektromagnetische Verträglichkeit), Bestimmungen über die CE-Kennzeichnung.
- Elektrische Eigenschaften und Feuerfestigkeit von Isolationsmaterialien: UL 746C, UL 94, usw.
- Das Produkt hergestellt in bleifreier Technologie, kompatibel mit den RoHS-Normen.

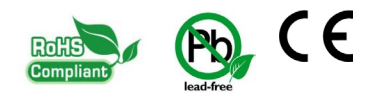

j

÷

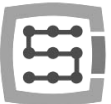

# <span id="page-3-0"></span>2. Anschluss für die Signale des CSMIO-ENC-Moduls

### <span id="page-3-1"></span>2.1 Anschluss für Inkrementalgeber

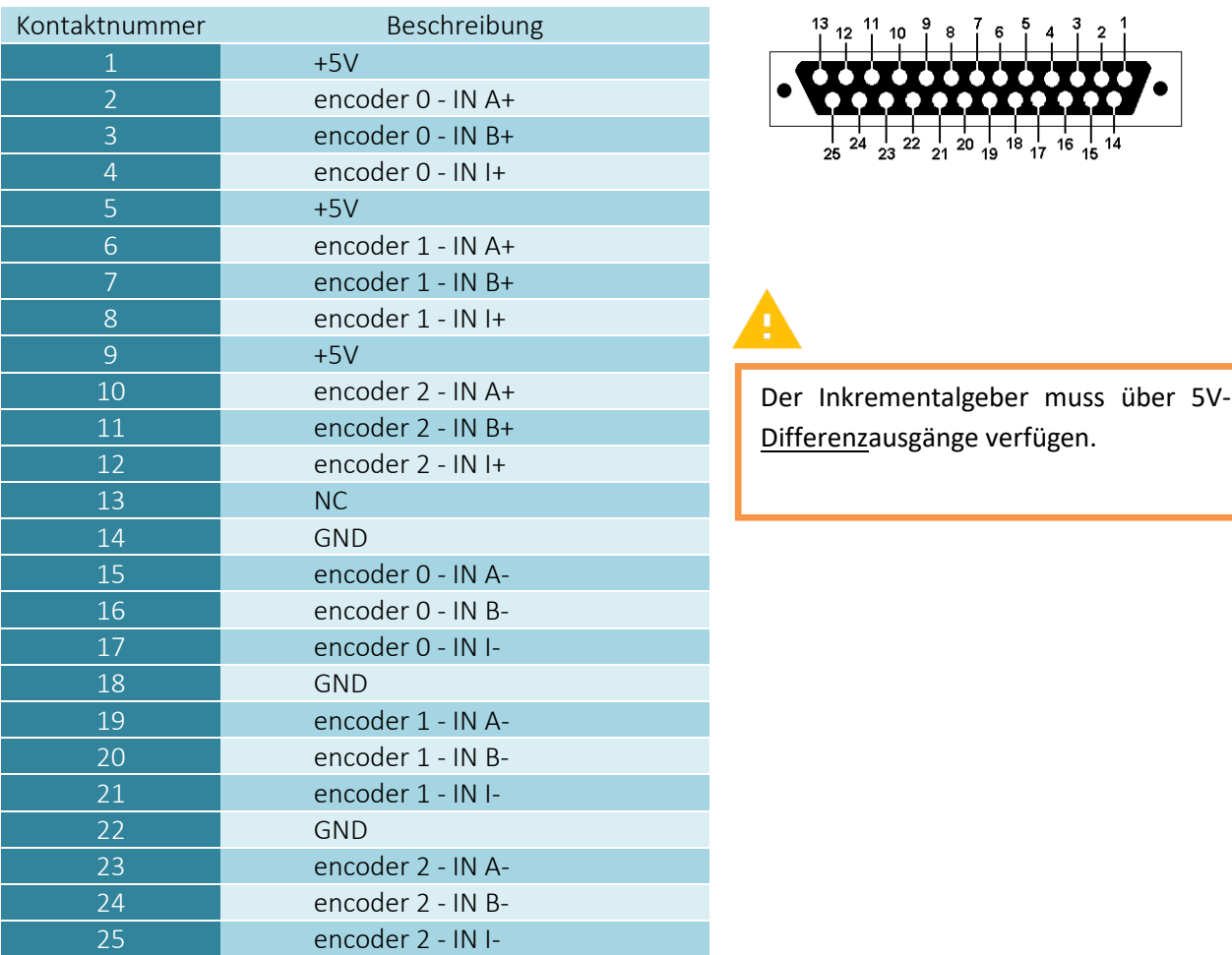

Für den Einsatz von CSMIO-ENC (Gewindemodul) auf einer Drehmaschine wird nur der Geberkanal 0 verwendet.

Die maximale Gesamtbelastbarkeit der Kodierer-Stromversorgungsausgänge beträgt 500 mA.

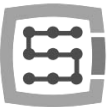

## <span id="page-4-0"></span>2.2 Anschluss für die CSMIO-IP-Steuerung

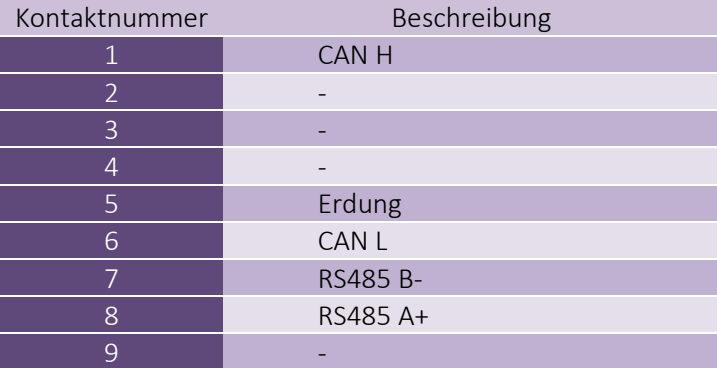

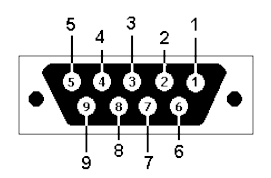

Für den einwandfreien Betrieb des Moduls reicht der Anschluss der Leitungen (CAN H; CAN L; GND) aus. Die Leitungen (RS485 B-; RS485A+) werden mit anderen CSMIO-Modulen verwendet und deren Anschluss kann für den einwandfreien Betrieb weiterer Module erforderlich sein.

## <span id="page-4-1"></span>2.3 Anschluss für Erweiterungsmodule

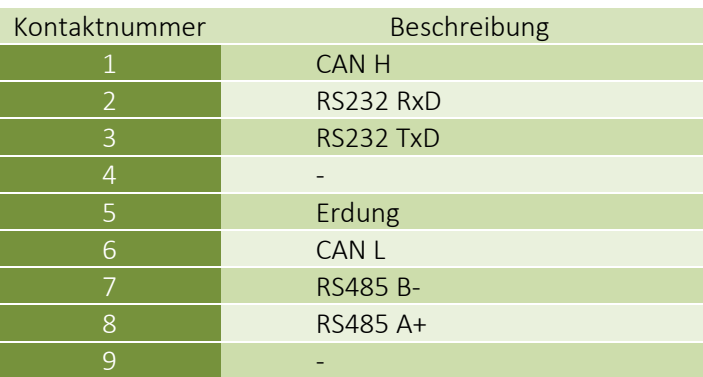

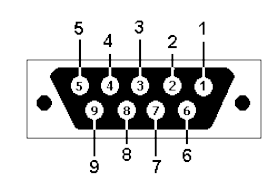

Der Anschluss ist nur für die Erweiterungsmodule der Firma CS-Lab s.c. bestimmt. Keine anderen Geräte wie z.B. ein PC, usw. darf daran angeschlossen werden.

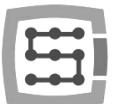

## <span id="page-5-0"></span>3. Bedienung mittels VisualBasic®-Makros

#### <span id="page-5-1"></span>3.1 GetInput – Ablesung der Position (16-Bit) und des Winkels

Mit diesem Befehl lassen sich die Positionszähler für jeden Inkrementalgeber-Eingang sowie der Spindelwinkel (Geberkanal 0) ablesen.

#### Syntax:

GetInput (*Adresse*)

#### Parameter:

*Adresse* - Registeradresse (siehe die nachstehende Tabelle)

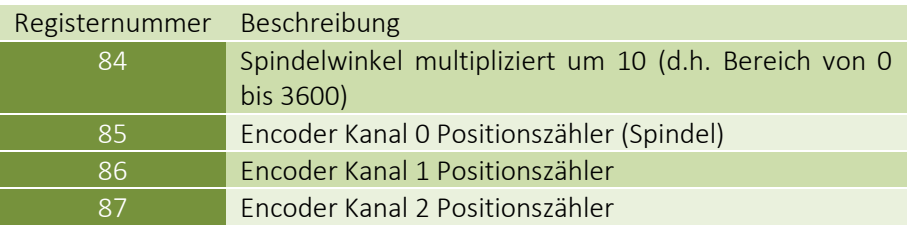

## <span id="page-5-2"></span>3.2 GetUserDRO – Ablesung der Position (32-Bit)

Mit diesem Befehl lassen sich die Positionszähler im 32-Bit-Format ablesen.

Syntax:

GetUserDRO (*Adresse*)

#### Parameter:

*Adresse* - Registeradresse (siehe die nachstehende Tabelle)

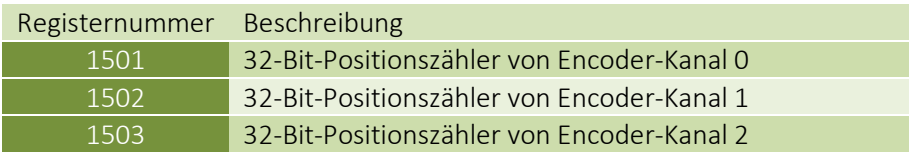

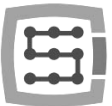

## <span id="page-6-0"></span>4. Installation und Konfiguration des CSMIO-ENC-Moduls

#### <span id="page-6-1"></span>4.1 Installation und Anschluss des CSMIO-ENC-Moduls

Die Installation des CSMIO-ENC-Moduls ist sehr einfach und beschränkt sich auf ein paar einfache Schritte. Der Inkrementalgeber ist so einzubauen, dass das Übersetzungsverhältnis Inkrementalgeber – Spindel 1:1 beträgt. Der Inkrementalgeber selbst ist fest zu befestigen und die zur Antriebsübertragung einzusetzenden Bestandteile sind präzise auszuführen.

Wenn beispielsweise bei einem Inkrementalgeber-Antrieb ein Riemengetriebe verwendet wird, ist es dafür zu sorgen, dass die Zahnräder und der Riemen guter Qualität sind.

Fehlerhafte Zahnräder und Riemen könnten die Ablesung der aktuellen Position der Spindel beeinträchtigen, was den Vorschub der Z-Achse beim Gewindeschneiden direkt beeinflussen könnte. Es ist dabei auch zu beachten, dass die Übertragung des Inkrementalgeber-Antriebs ohne Spiel ausgeführt werden muss.

Es empfiehlt sich nicht, hierfür den Inkrementalgeber des Servomotors, der die Spindel antreibt, einzusetzen, weil die Position der Spindel dann fehlerhaft abgelesen werden könnte.

#### Anschluss des CSMIO-ENC-Moduls

- − Das CSMIO-ENC-Modul ist an die Steuerung (CSMIO/IP-S bzw. CSMIO/IP-A) mittels des mitgelieferten Bands anzuschließen.
- − Die Stromversorgung des CSMIO-ENC-Moduls ist ebenso wie jene der Hauptsteuerung anzuschließen.
- − Die Signale des Spindel-Inkrementalgebers sind an die als "Encoder 0" gekennzeichneten Eingänge anzuschließen, weil nur diese Eingänge durch den Algorithmus des Gewindeschneidens und der Drehzahlablesung unterstützt werden.

Beim Anschluss des Inkrementalgebers ist unbedingt die richtige Reihenfolge der Signale zu beachten.

Für seinen einwandfreien Betrieb erfordert das CSMIO-ENC-Modul alle Signale des Inkrementalgebers (A+/A-/B+/B-/I+/I-).

Der Schirm der Inkrementalgeber-Leitung ist nur auf einer Seite an PE bzw. bei starken Störungen an die Erdung (0V) anzuschließen. Der Anschluss kann in dem Stecker erfolgen, der das CSMIO-ENC-Modul mit Strom versorgt.

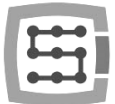

## <span id="page-7-0"></span>4.2 Konfiguration des CSMIO-ENC-Moduls

Die Konfiguration des Inkrementalgeber-Moduls ist sehr einfach und beschränkt sich auf nur zwei Schritte:

a) Anzahl der Inkrementalgeber-Impulse konfigurieren.

Wechseln Sie nach "Config\Config Plugins\Config\Special Functions\Spindle" und geben Sie im Kasten "Spindle Encoder (CSMIO-ENC)" die Anzahl der Inkrementalgeber-Impulse, einschließlich aller Flanken, ein.

b) Zählrichtung der Inkrementalgeber-Impulse konfigurieren.

Es kann manchmal vorkommen, dass die Zählrichtung der Inkrementalgeber-Impulse umgekehrt werden muss. Um zu überprüfen, ob die jeweilige Zählrichtung richtig ist, wechseln Sie nach "PlugIn Control\CSMIO IP plugin\Expansion modules\CSMIO-ENC\". Anschließend schalten Sie die Spindel mit dem Befehl M3 ein und überprüfen Sie, ob der Wert "RPM" positiv ist. Falls er negativ ist, wechseln Sie nach "Config\Config Plugins\Config\Special Functions\Spindle" und wählen Sie die Option "Inv. Direction" aus.